## **Памятка пользователя**

Вы стали пользователем Интернет-банка. Пожалуйста, внимательно прочтите эту краткую памятку пользователя.

Для работы с Интернет-банком достаточно иметь под рукой персональный компьютер (ноутбук, планшет) с доступом в Интернет и сотовый телефон для получения SMS сообщений с разовыми паролями на номер, указанный в Заявлении о подключении. Интернет-банк поддерживает работу в Internet Explorer, Mozilla Firefox, Google Chrome, Opera, Safari. Мы рекомендуем использовать последние версии браузеров.

Запустите любой интернет обозреватель Вашего компьютера и перейдите на главную страницу сайта **Faktura.ru** для входа в Интернет-банк.

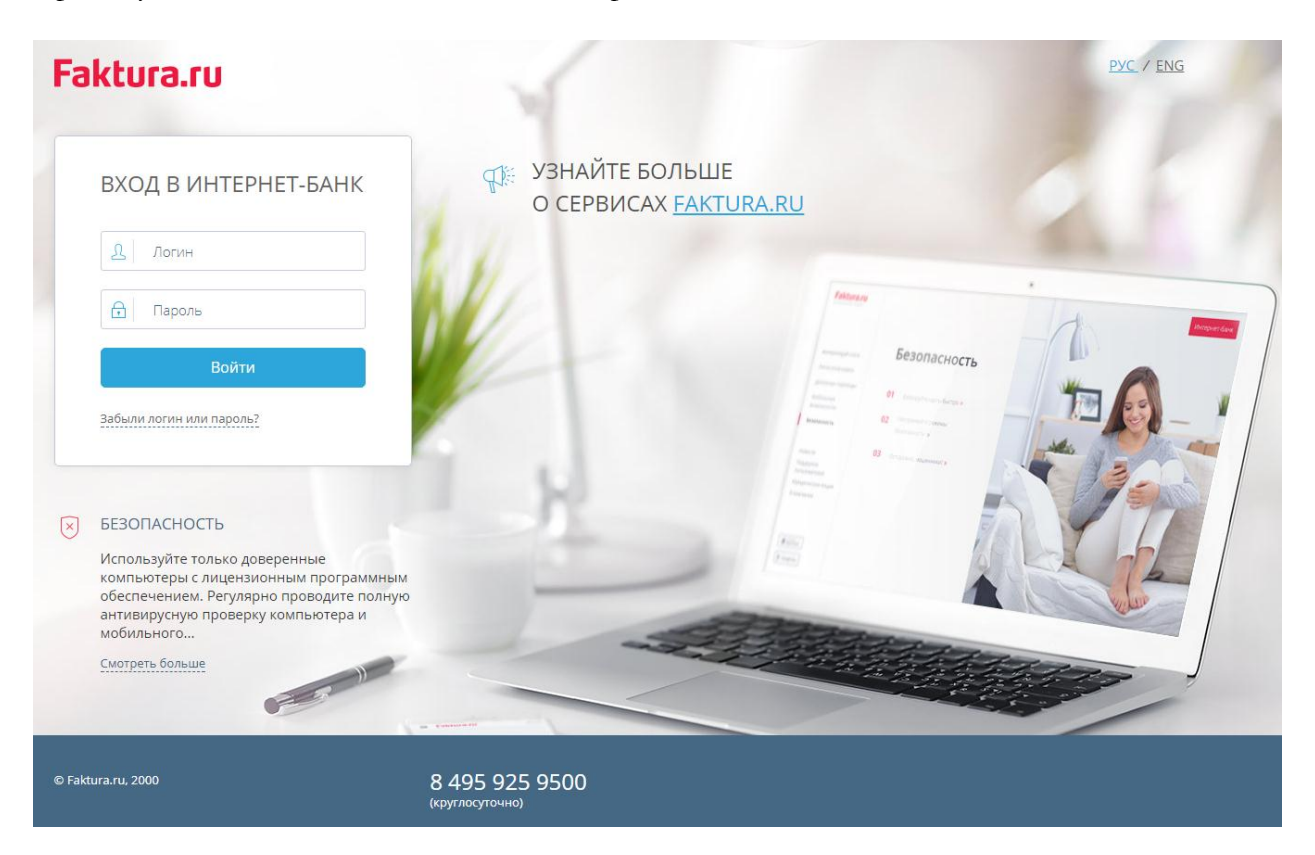

- 1. Введите Ваш Логин (Логин высылается на электронную почту, указанную в Заявлении о подключении к Интернет-банку) и Пароль. **Пароль для входа Вы получили SMS-сообщением**. **При первом входе Интернет-банк предложит Вам изменить пароль автоматически**.
- 2. В Интернет-банке отображается информация по Вашим счетам и картам. По щелчку на наименование счета или карты в списке слева, в блоке справа отображается информация по выбранному счету или карте.
- 3. Через Интернет-банк можно оплатить услуги более чем 5000 поставщиков услуг по всей России. Это сотовая связь, телевидение и Интернет, коммунальные услуги и многое другое. Для оплаты данных услуг используйте раздел *«Новый платеж или перевод»*. Если вы планируете регулярно совершать оплату за какую-либо услугу, удобно ее сохранить в шаблонах, отображающиеся на главной странице либо настроить автоплатеж.